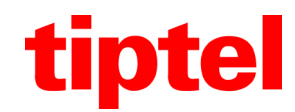

# **Betrieb des tiptel IP 284/286 an tiptel.com und tiptel.comPact Telefonanlagen**

Stand 24.06.2011

### **1. Einleitung**

An den Telefonanlagen tiptel.comPact 42/82 IP 8 und an den tiptel.com 410/411/810/811 Telefonanlagen mit tiptel VoIP-CP 4/8 oder tiptel VoIP-CP 8/16 Modul können als Endgeräte beliebige IP-Telefone mit SIP-Standard verwendet werden.

Die IP-Telefone tiptel IP 284 oder tiptel IP 286 können an diesen Telefonanlagen als Systemtelefone verwendet werden. Die Telefone können mit bis zu zwei Beistellmodulen der Typen tiptel KM 38 oder tiptel KD 39 ausgestattet sein.

Diese Zusatzanleitung beschreibt die Einrichtung dieser Endgeräte als Systemtelefone.

# **2. Update der Telefonanlage**

Die tiptel.com bzw. tiptel.comPact Telefonanlage muss mit Software in Version 7.3.3 oder höher ausgestattet sein. Die aktuelle Softwareversion wird in der Webkonfiguration der Anlage unter "Einstellungen" in der oberen Navigation und dann in der linken Navigation "Expertenmodus -> Service" angezeigt. Ist diese kleiner als 7.3.3, so führen Sie ein Update durch.

### **3. Vorbereiten des IP-Telefons**

Das tiptel IP 284/286 muss mit Software in Version 6 oder höher ausgestattet sein. Prüfen Sie die Version der Firmware über Menü -> Status am Telefon. Die zweite Stelle der Firmwareversion gibt die Hauptversion an, diese muss 60 oder höher sein. Ist die Version in Ihrem Telefon in der zweiten Stelle kleiner als 60, so trennen Sie das Telefon kurz von der Stromversorgung. Beim Neustart lädt das Telefon dann vom Updateserver automatisch die neuste Firmware. Hierzu muss das Telefon am Netzwerk angeschlossen sein und Verbindung ins Internet aufbauen können.

Im Telefon dürfen keine Accounts aktiv sein. Prüfen Sie dieses in der Web-Konfiguration unter "Account" und schalten ggf. aktive Accounts auf inaktiv.

### **4. Einrichten der Telefonanlage**

Rufen Sie in der Web-Konfiguration der Telefonanlage in der oberen Navigation "Ports" und dann in der linken Navigation "SIP (VoIP) -> Einstellungen" auf.

#### **SIP Client Ports**

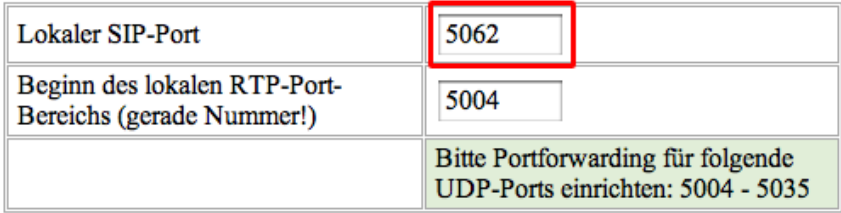

#### **Proxy Ports**

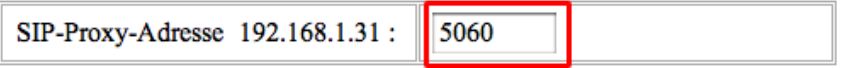

Prüfen Sie ob beim lokalen SIP-Port als Port 5062 und bei der SIP-Proxy-.Adresse als Port 5060 eingestellt ist.

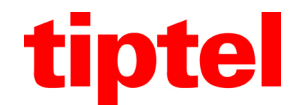

Rufen Sie dann in der Web-Konfiguration in der oberen Navigation "Teilnehmer" und dann in der linken Konfiguration "Teilnehmer -> Administrator" auf.

Legen Sie für das einzurichtende IP-Telefon einen neuen Teilnehmer an oder ändern einen bereits vorhandenen Teilnehmer.

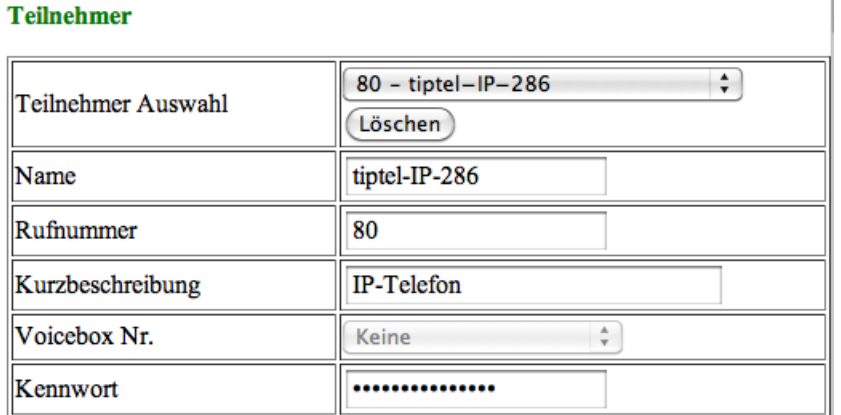

Im Bereich "Teilnehmer" wird die interne Rufnummer und das Kennwort des Teilnehmers angelegt. Beides können Sie frei wählen, zur Einbindung eines IP-Telefons ist die Angabe eines Kennwortes zwingend notwendig.

#### Zuweisung auf Nebenstellen

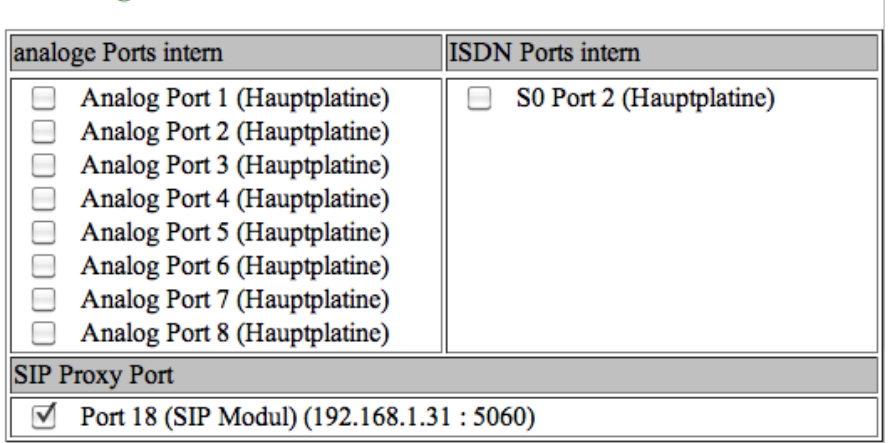

Im Bereich "Zuweisung auf Nebenstellen" wählen Sie den Port unter "SIP Proxy Port" an.

Die sonstige Konfiguration des Teilnehmers erfolgt wie im Handbuch der Anlage beschrieben identisch zur Einrichtung eines Teilnehmers mit analogem oder ISDN-Telefon.

### **5. Einrichten des IP-Telefons**

Geben Sie am tiptel IP-Telefon den Code #\*0049# ein und bestätigen die Abfrage des Telefons mit OK. Das Telefon lädt daraufhin vom Tiptel-Server eine vorbereitete Konfiguration zur Nutzung als Systemtelefon mit den tiptel.com bzw. tiptel.comPact Anlagen. Nach dem Ladevorgang initialisiert sich das Telefon neu und startet den Assistenten zur Einrichtung eines Accounts. Geben Sie hier Folgendes ein:

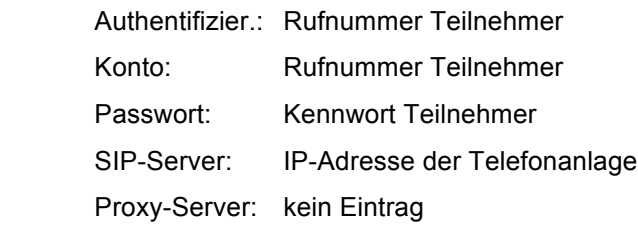

und bestätigen die Eingaben mit "Speichern".

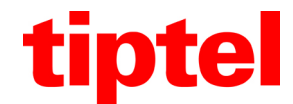

Das Telefon hat damit einen Account eingerichtet und steht Ihnen als Nebenstelle der tiptel.com oder tiptel.comPact Anlage zur Verfügung.

# **6. Einrichten der Systemfunktionen**

Rufen Sie in der Webkonfiguration der Anlage in der oberen Navigation "Teilnehmer" und dann in der linken Konfiguration "Teilnehmer -> System Telefon" auf und wählen den Teilnehmereintrag des IP-Telefons aus.

#### **Systemtelefon**

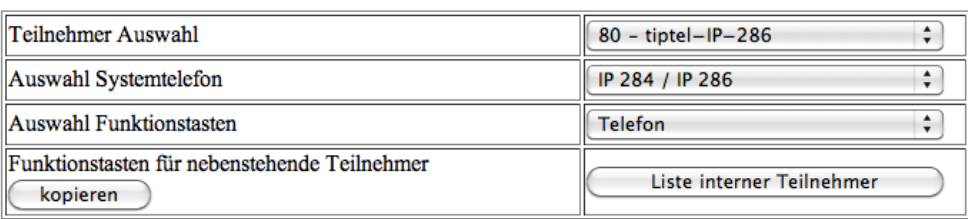

Unter "Auswahl Systemtelefon" wählen Sie "IP 284 / IP 286" aus.

Unter "Auswahl Funktionstasten" können Sie zwischen Belegung der Makrotasten am IP-Telefon oder an den beiden optionalen Beistellmodulen auswählen.

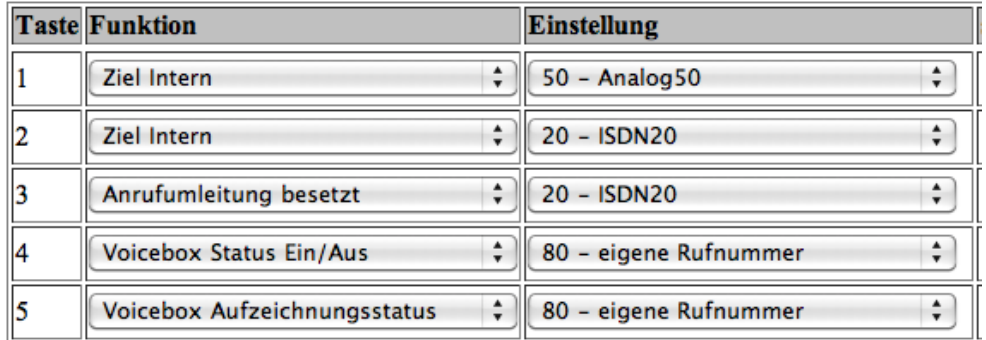

Die Belegung der Makrotasten erfolgt identisch zur Belegung bei den Systemtelefonen tiptel 83system oder tiptel 85system.